# **Reporting tables and CRF tables**

# **Information Event**

**Experiences and perspectives on the compilation of greenhouse gases inventories and on the use of reporting tables and reporting tools by developing and developed country Parties**

20 November 2020

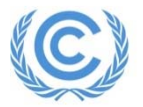

Transparency Division, UNFCCC secretariat *Tomoyuki Aizawa and Nashib Kafle*

### **Outline of the presentation**

- GHG Inventory Reporting tables
- Workflow in the CRF Reporter
- Inventory creation
- Inventory compilation (data entry)
- Key features of CRF Reporter (KCA, Recalculations, Completeness check)

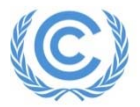

### **GHG Inventory Reporting tables**

# **Compilation of current GHG inventories**

- $\mathcal{C}^{\mathcal{A}}$
- $\mathcal{C}^{\mathcal{A}}$ Annex I Parties CRF table

Non-Annex I Parties table 1 and 2 of annex to 17/CP.8

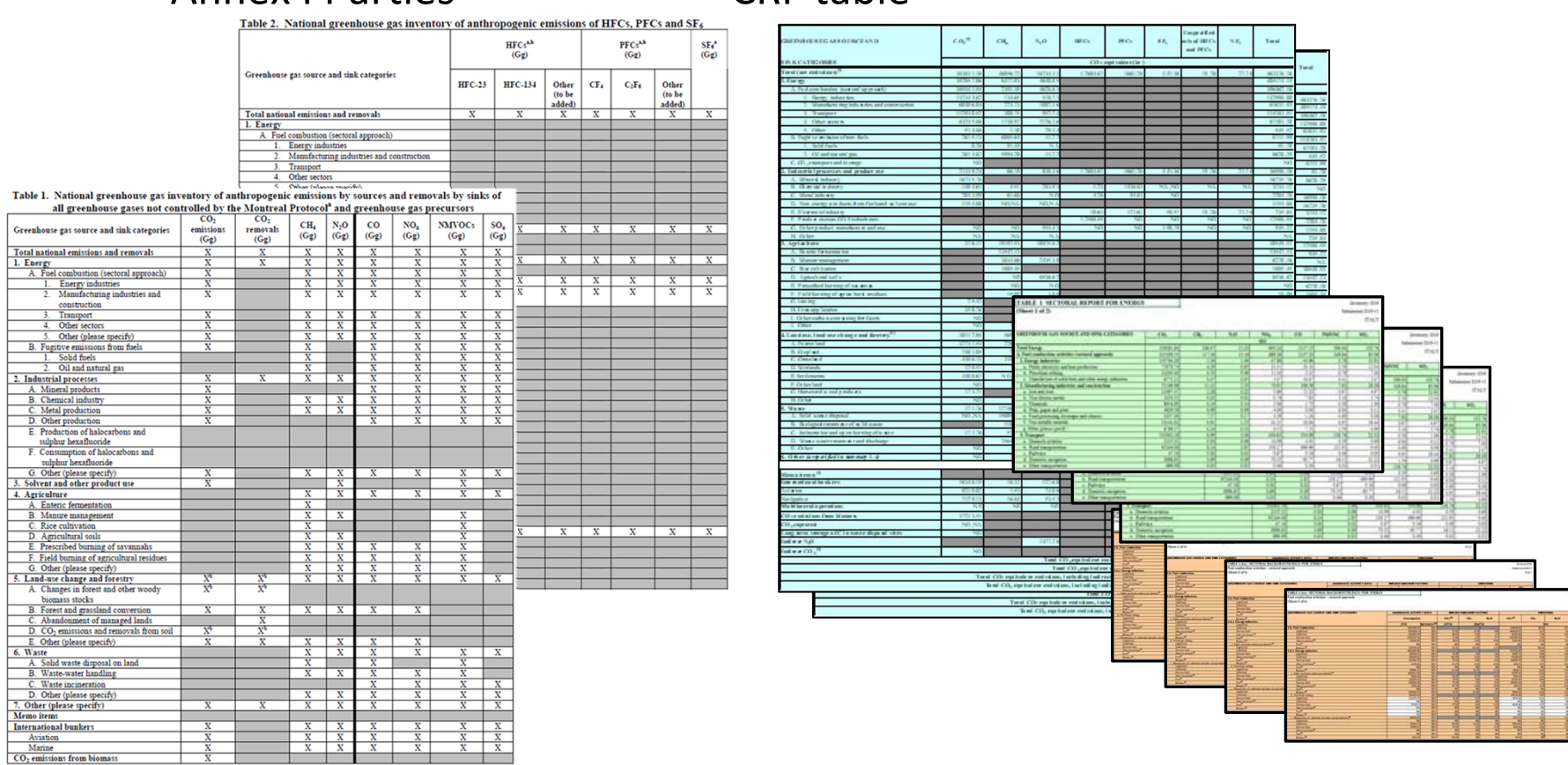

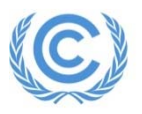

### **GHG Inventory Reporting tables**

### ■ table 1 and 2 of annex to 17/CP.8  $\overline{\phantom{a}}$ Based on the Revised 1996 IPCC guidelines

Table 1. National greenhouse gas inventory of anthropogenic emissions by sources and removals by sinks of

#### Table 2. National greenhouse gas inventory of anthropogenic emissions of HFCs, PFCs and SF6

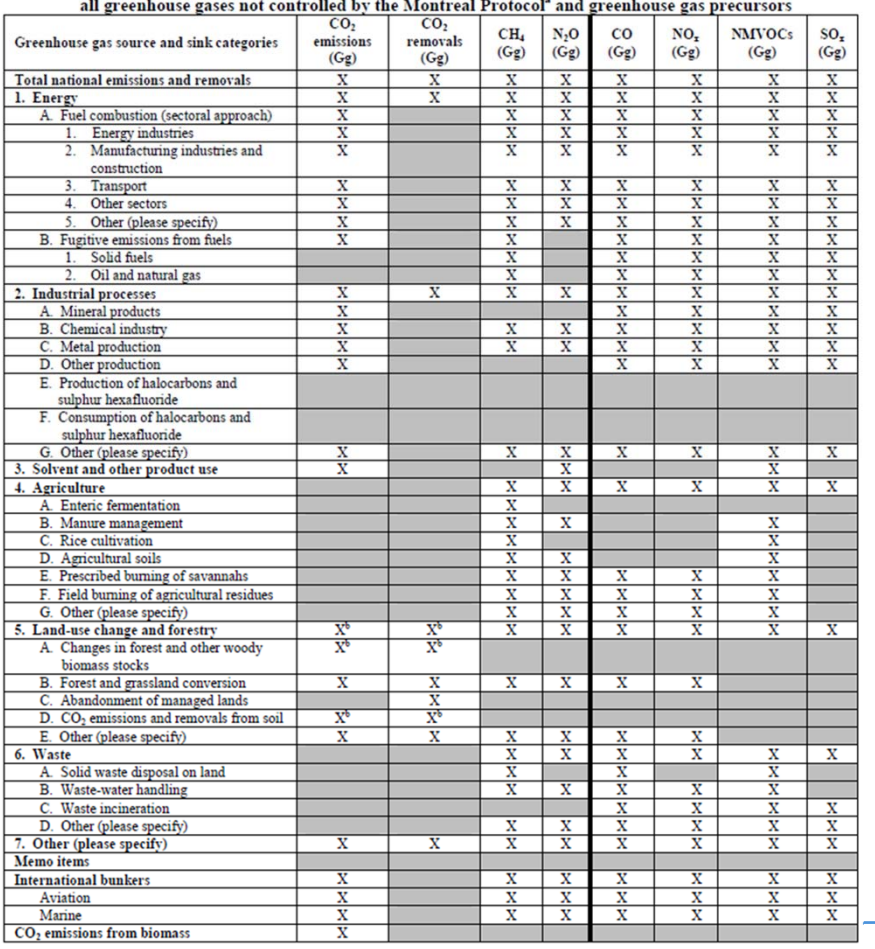

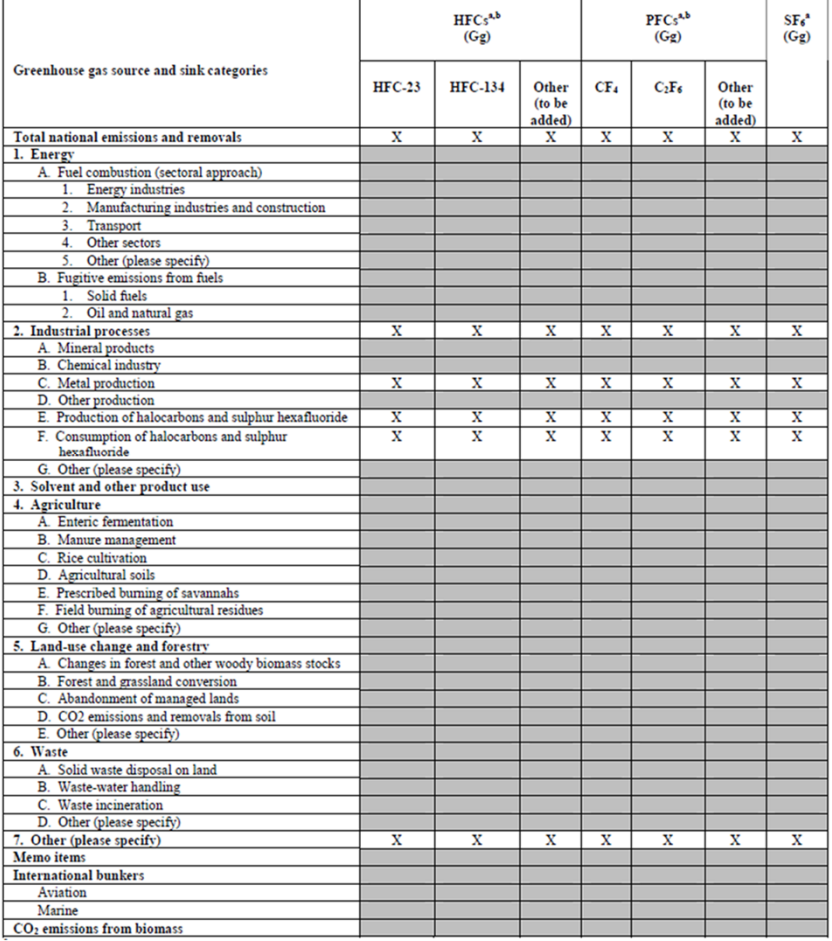

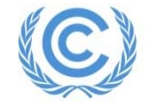

### **GHG Inventory Reporting tables**

- CRF tables
	- $\left\vert \cdot \right\rangle$ Based on the 2006 IPCC guidelines, with some revision

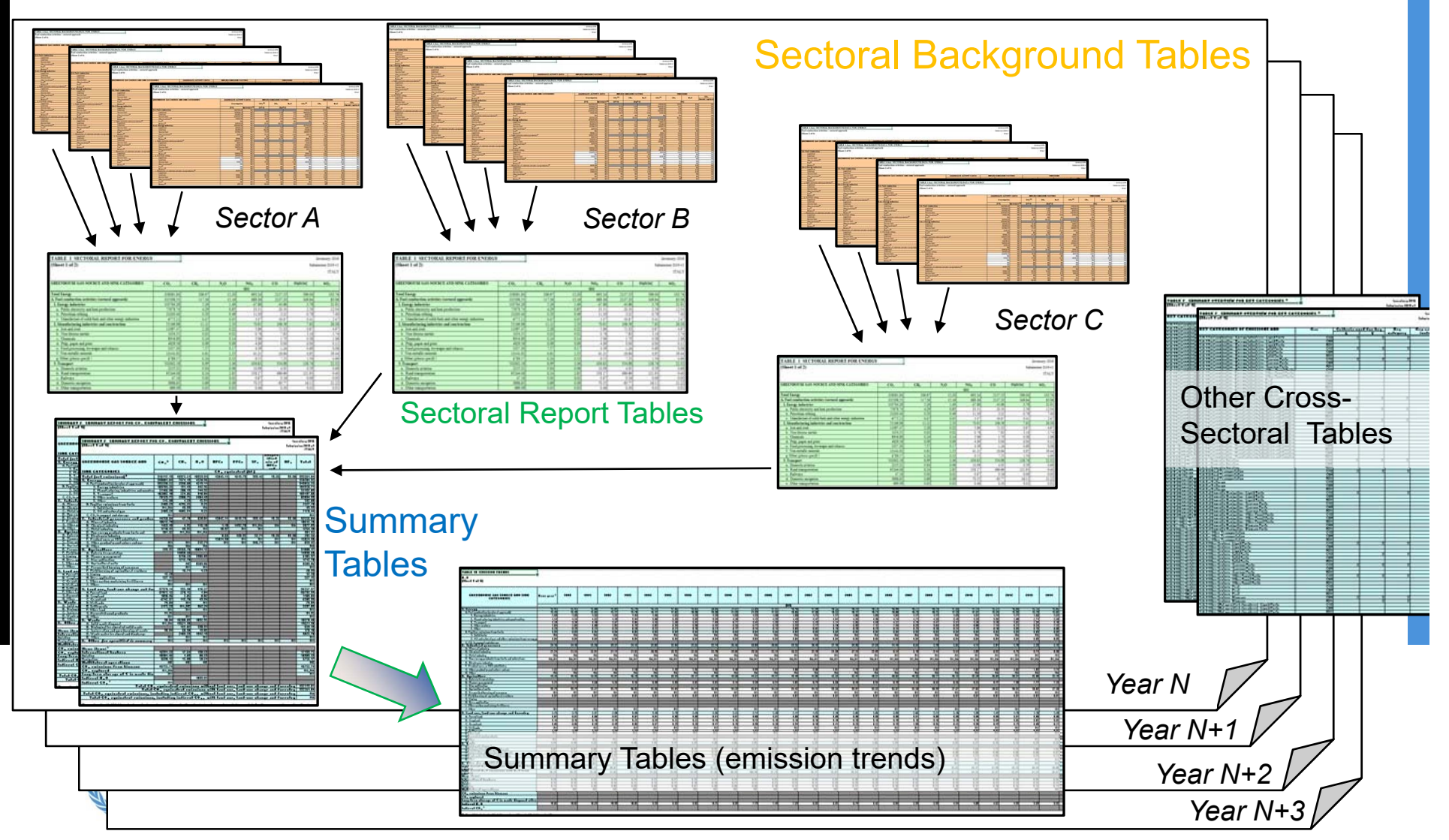

### **Workflow in the CRF Reporter**

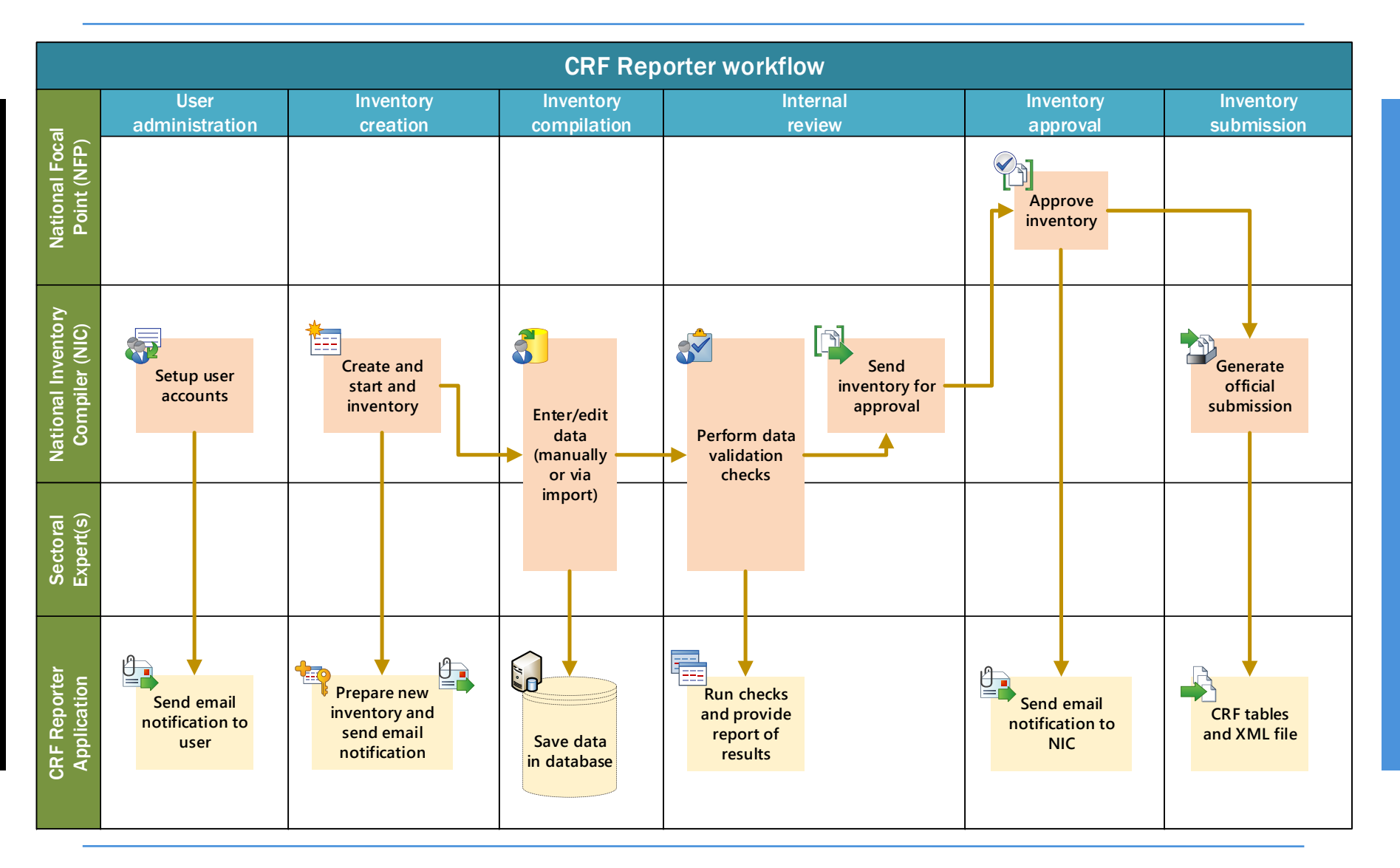

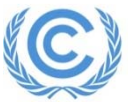

### **Inventory creation**

- The inventory follows the structure and format of the agreed CRF tables (annexed to decision 24/CP.19)
- $\triangleright$  Creating a new inventory preserves the data contained in the previous inventory

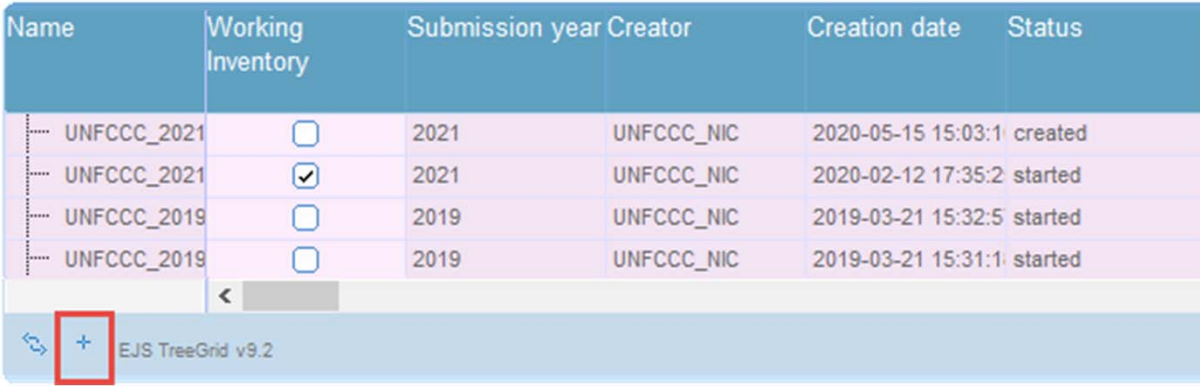

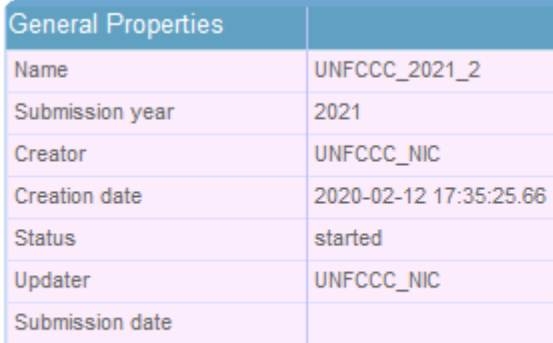

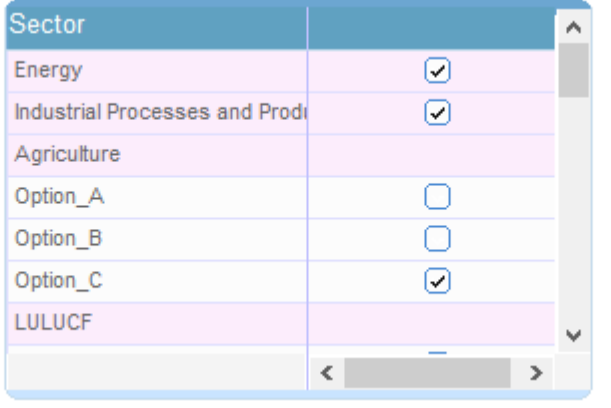

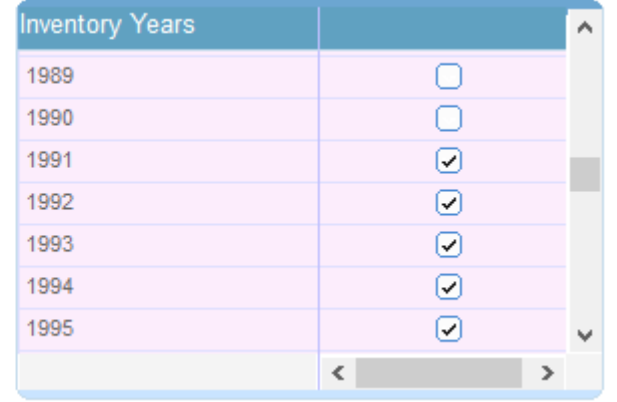

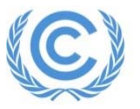

## **Inventory compilation – Data entry (manual entry)**

- $\triangleright$  Input only for AD and emissions (white cells)
- $\triangleright$  Data entry by multiple users
- $\triangleright$  Real-time saving
- $\triangleright$  Propagation of notation keys
- $\triangleright$  Overwriting formulas

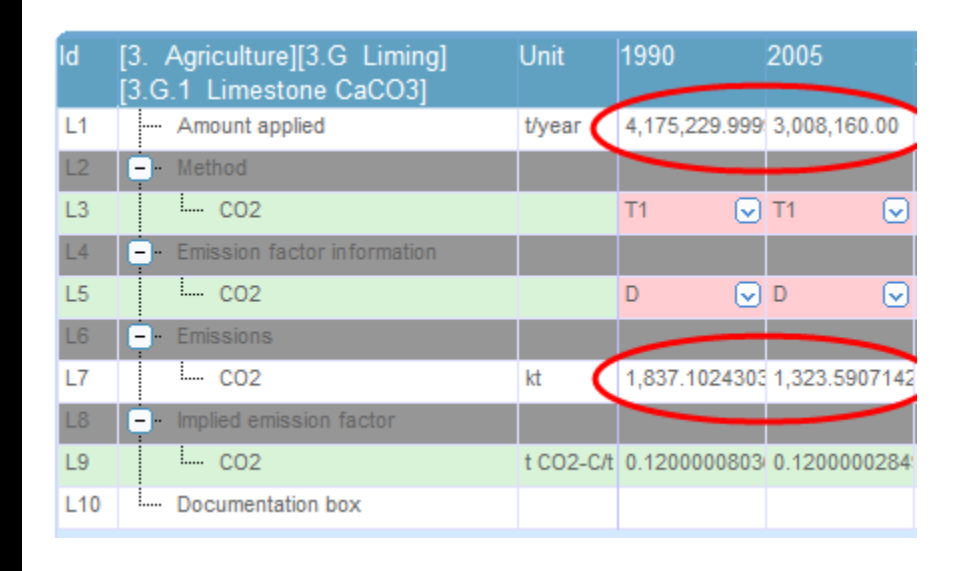

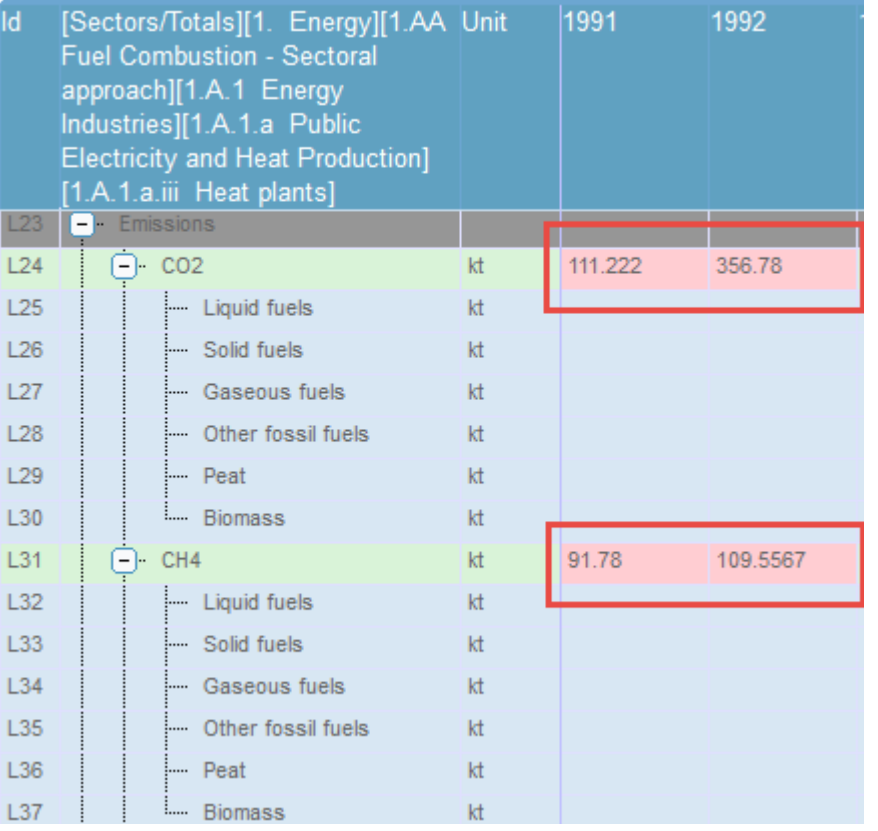

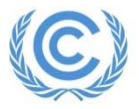

### **Inventory compilation – Data entry (Excel import)**

### $\triangleright$  Input only for AD and emissions (white cells)

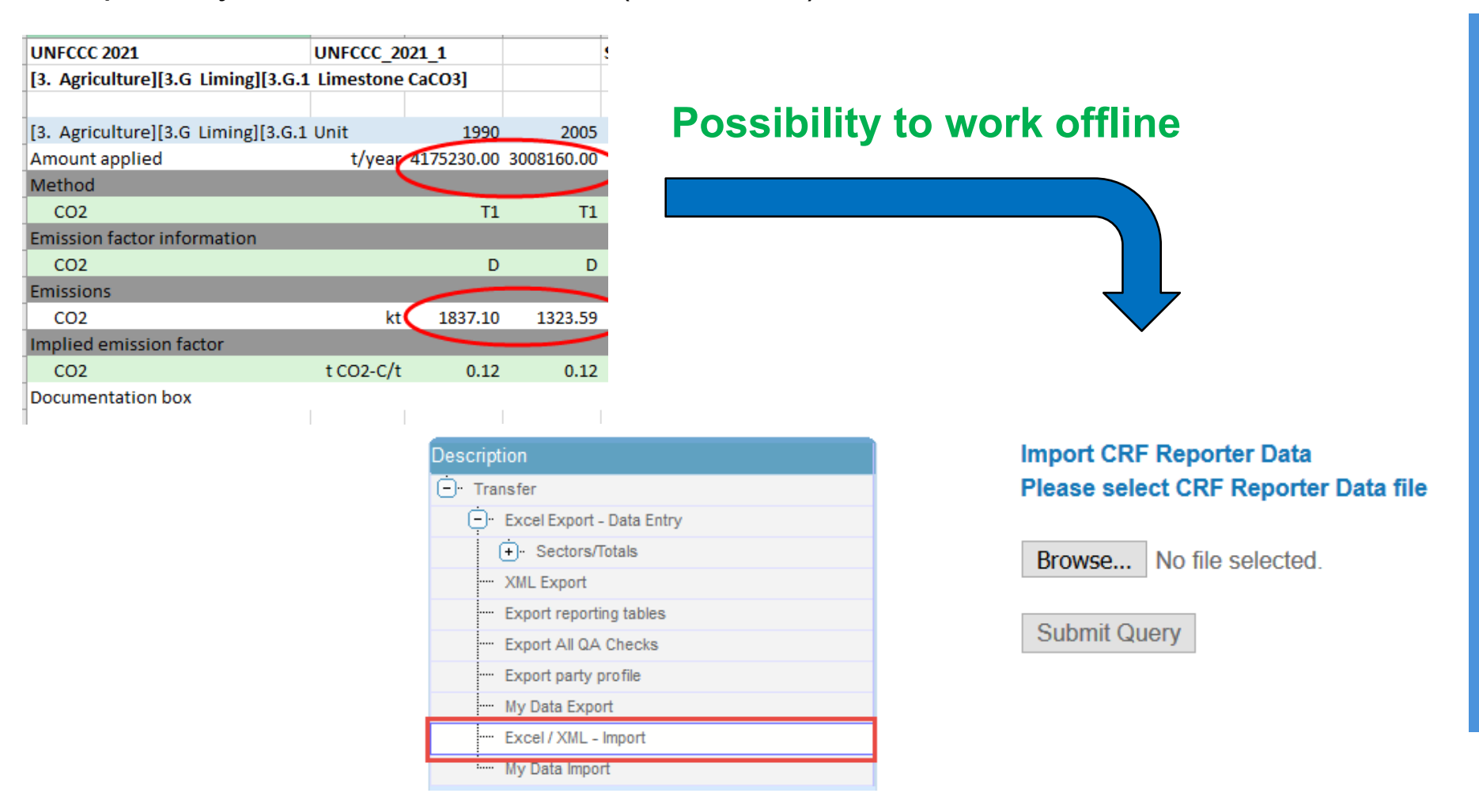

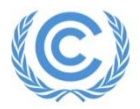

## **Inventory compilation – Data entry (XML import)**

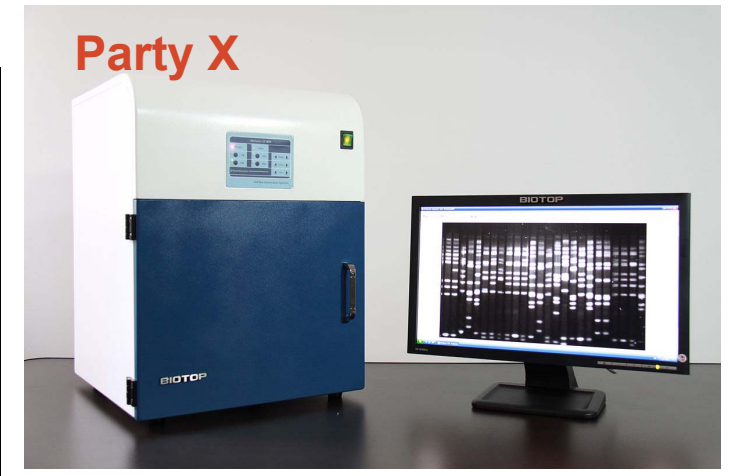

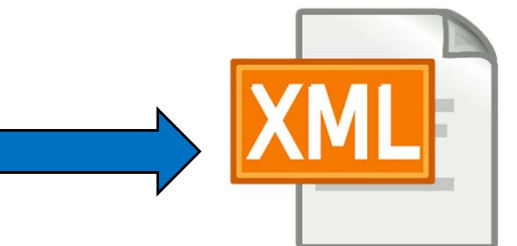

### **Interoperability with national systems**

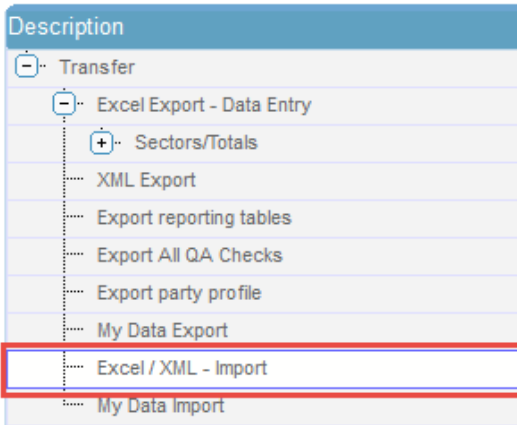

### **Import CRF Reporter Data Please select CRF Reporter Data file**

Browse... No file selected.

**Submit Query** 

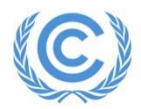

### **Inventory compilation – Automatic calculation**

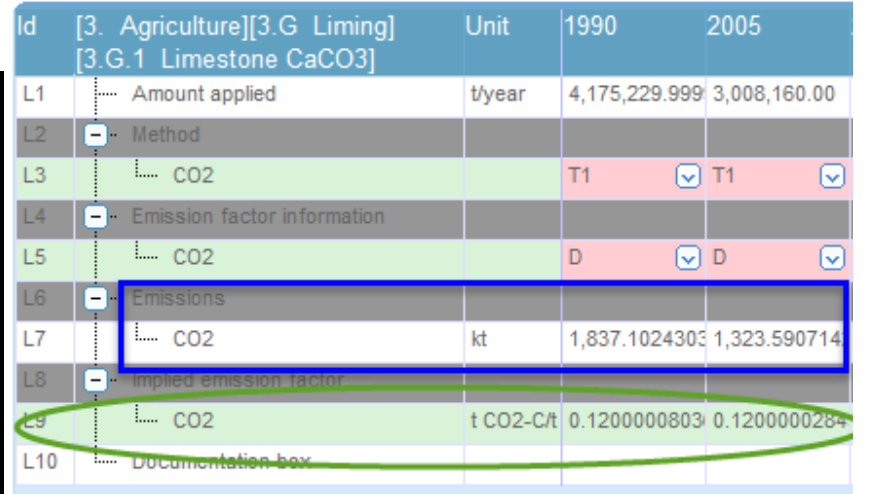

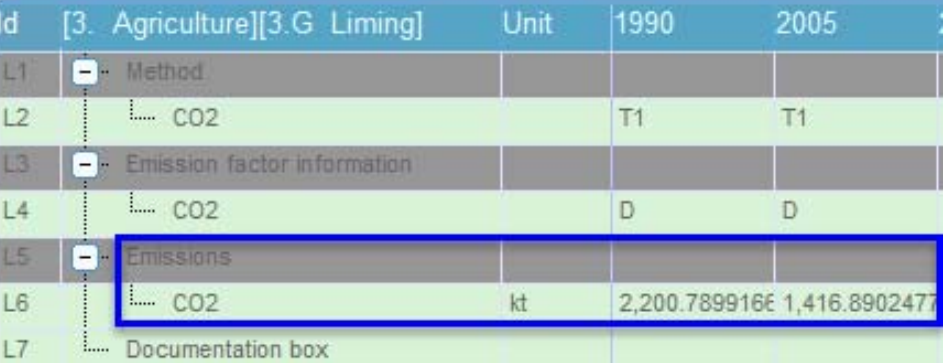

- $\triangleright$  Implied emission factors
- **≻ Aggregations**
- $\blacktriangleright$  Conversion to CO $_2$  equivalent

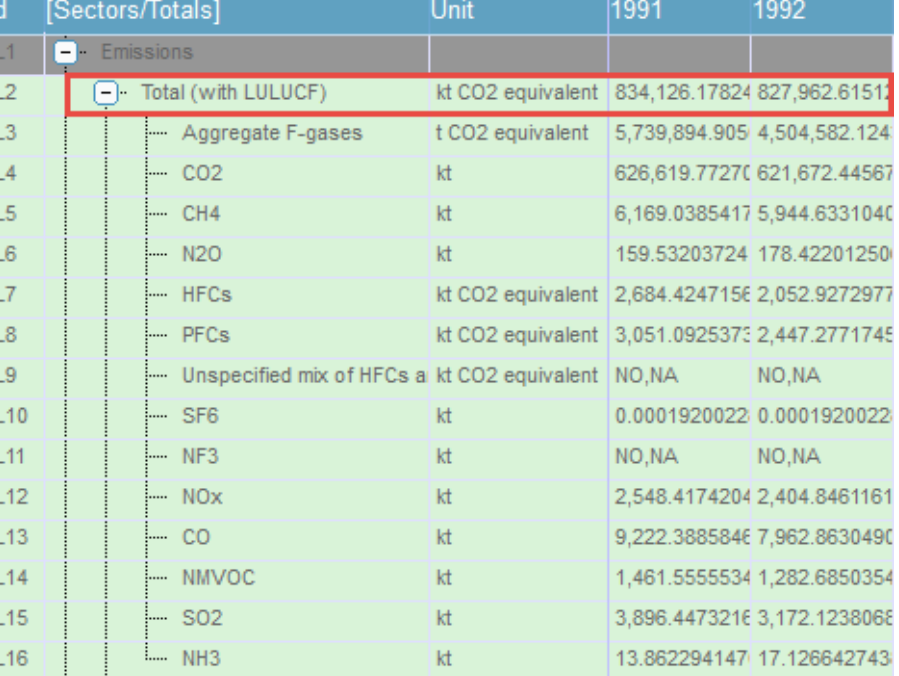

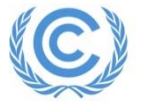

# **Automatic calculation – Key category analysis**

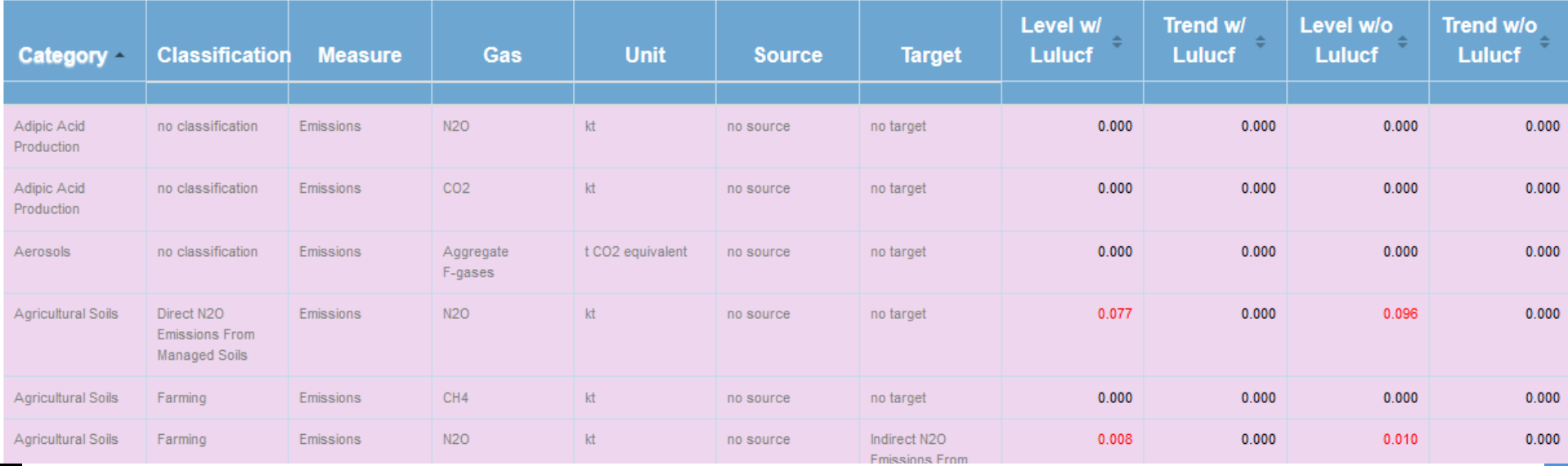

### TABLE 7 SUMMARY OVERVIEW FOR KEY CATEGORIES<sup>(1)</sup> (Sheet 1 of 1)

Inventory 1990 Submission 2021 v1 **UNFCCC** 

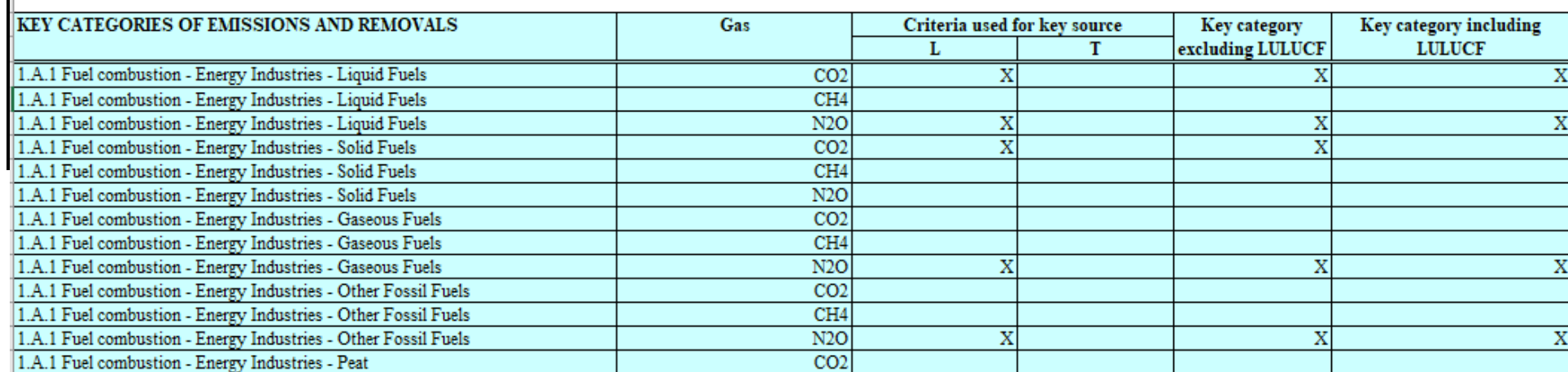

### **Automatic calculation – Recalculation**

### TABLE 8 RECALCULATION - RECALCULATED DATA (Sheet 1 of 4)

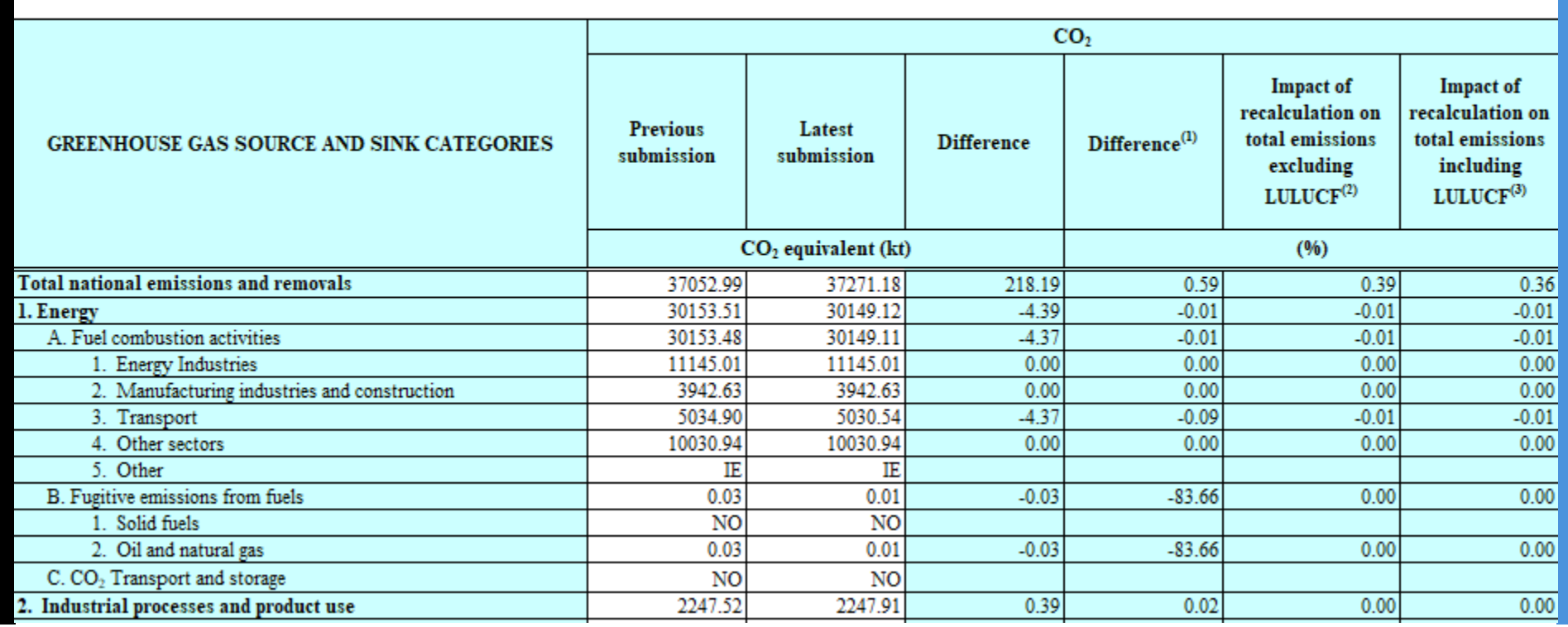

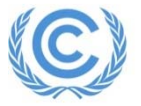

# **Internal review – Export of reporting tables**

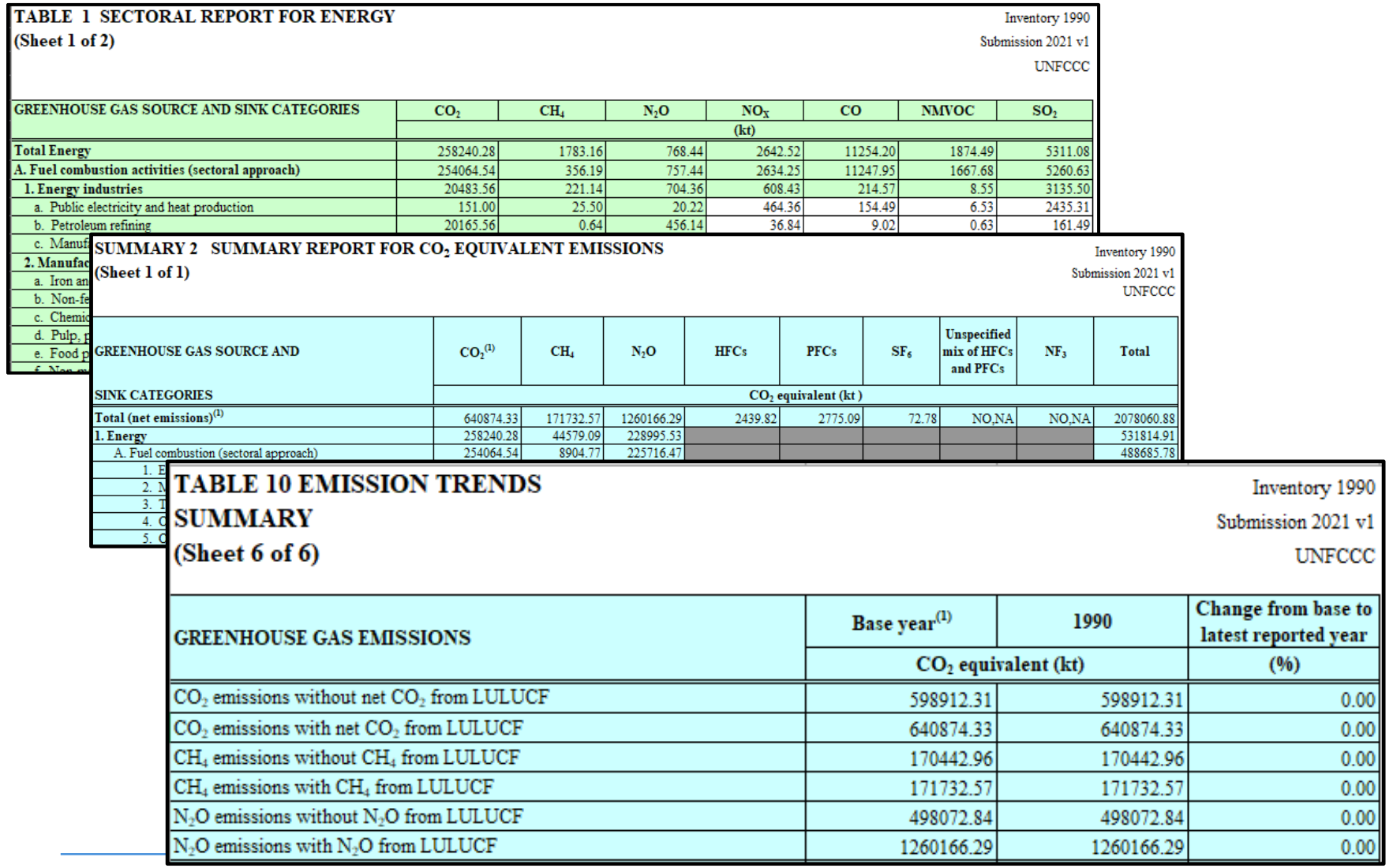

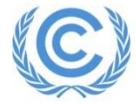

### **Internal review – QA/QC procedures (e.g., Completeness check)**

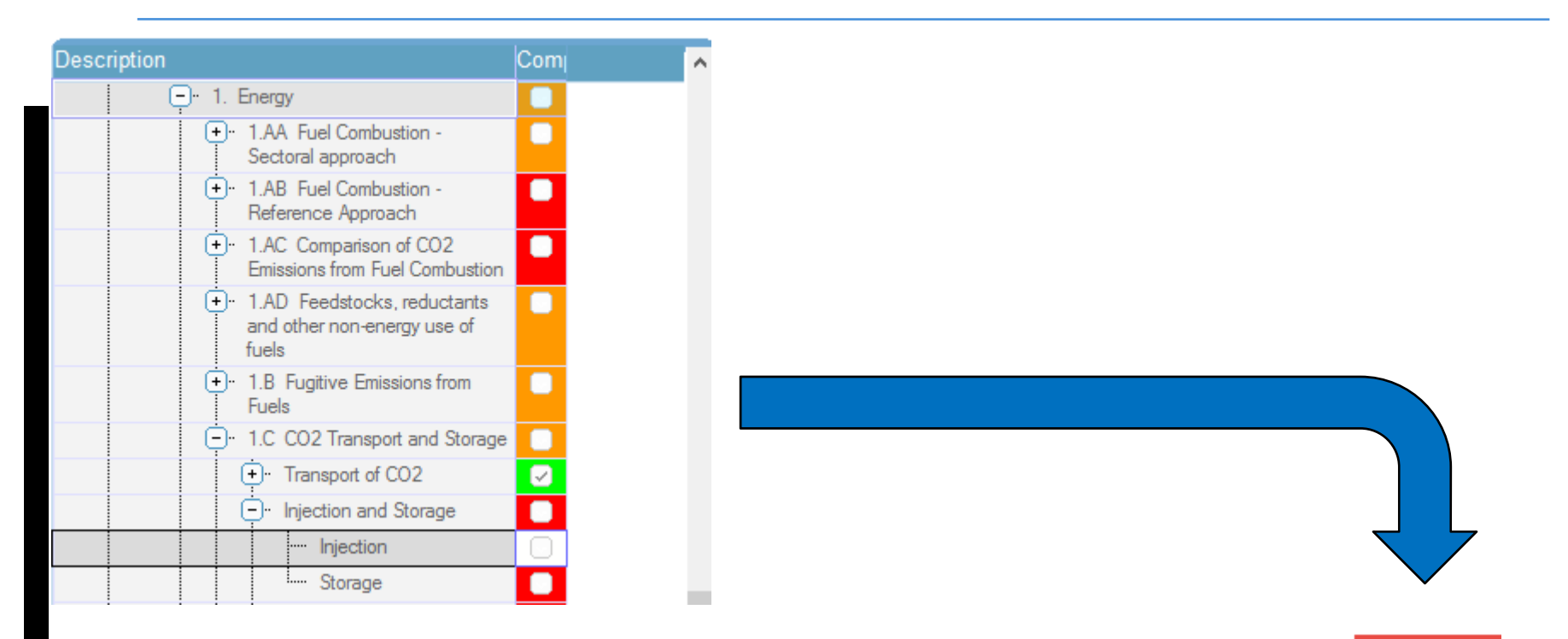

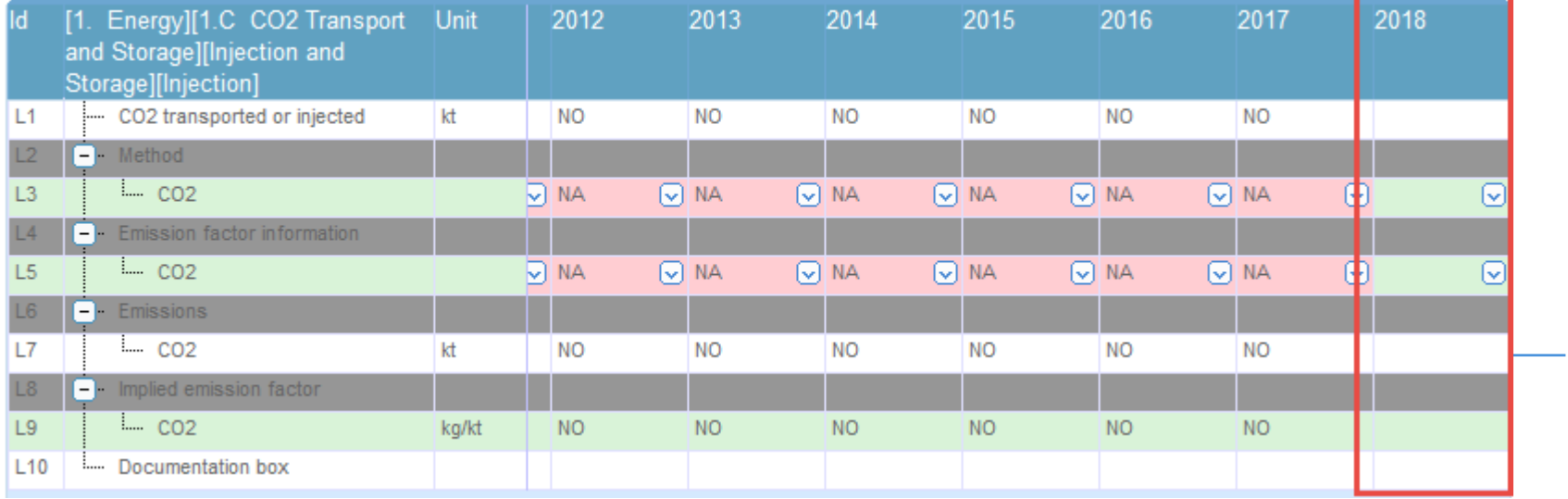

# **Summary of the key features of the CRF Reporter**

- Follows the structure and format of the agreed CRF tables for Annex I Parties (annexed to decision 24/CP.19)
- $\triangleright$  Allows multiple users working in parallel
- Performs automatic population of summary and trend tables based on sectoral background tables
- $\blacktriangleright$  Has built-in functionality to perform automatic calculations
	- Г Aggregation of emissions and AD data at higher category levels
	- Г Implied emission factors
	- $\blacksquare$ Key category analysis (Tier 1)
	- $\blacksquare$ Recalculation differences at category level
	- Г  $\textsf{\textbf{C}}\textsf{O}_2$  equivalent (using GWPs from Annex I reporting guidelines)
- $\triangleright$  Propagates notation keys
- Allows overwriting cells with embedded formulas in certain categories in order to report data at a less disaggregated level
- $\triangleright$  Supports data entry offline (through the use of Excel and XML import)
- $\triangleright$  Has built-in functionality to perform certain QA/QC procedures
- Enables interoperability with other systems (through the use of an XML schema)
- $\triangleright$  Ability to copy previous inventories prepared within the CRF Reporter

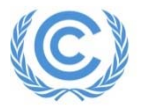

**CRF Reporter for developing country Parties**

SBSTA 50 "*invited developing country Parties to request access to the CRF Reporter and requested the secretariat to facilitate access to and use of the CRF Reporter*"

- The secretariat prepared a separate environment as a "playground" https://crfnaitest.unfccc.int/crfapp/
- Webinars were conducted as part of the June Momentum (attended by 80+ participants), as well as for groups of Parties upon request
- Access has been provided to over 30 developing Parties
- ≻ To request for access, send email to: crfweb@unfccc.int

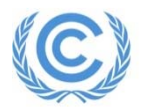